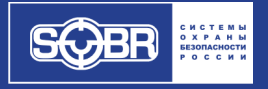

**РУКОВОДСТВО ПОЛЬЗОВАТЕЛЯ**

# **SOBR-GSM 2010 версия 001**

# **СОДЕРЖАНИЕ**

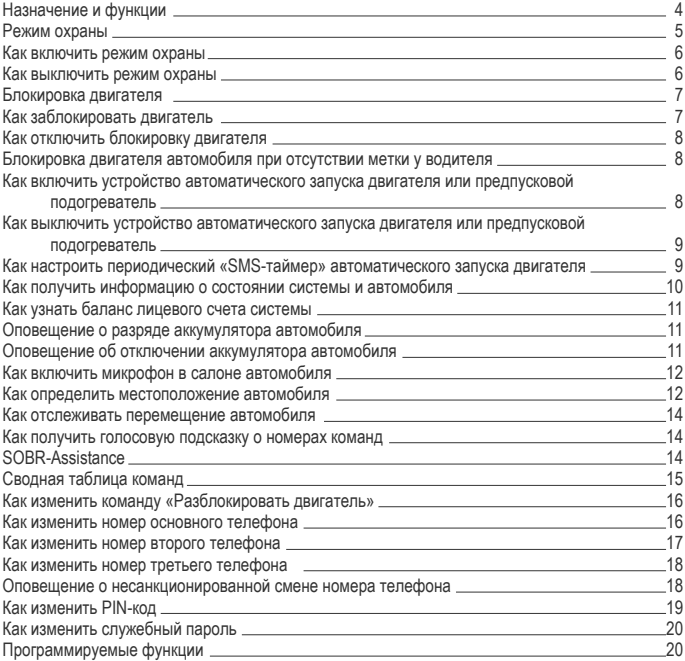

*Благодарим за выбор продукции «SOBR». «SOBR» гарантирует надежную защиту Вашего автомобиля. Пожалуйста, ознакомьтесь с данным руководством.*

# **Назначение**

Охранно-информационная система SOBR-GSM 2010 предназначена для оповещения владельца автомобиля о срабатывании штатной (или дополнительно установленной) автомобильной сигнализации звонком и голосовым сообщением на его мобильный телефон; блокировки двигателя автомобиля с помощью телефона; управления дистанционным запуском двигателя или предпусковым подогревателем.

Если система укомплектована дополнительным устройством SOBR-GPS, с её помощью можно определять местонахождение автомобиля и отслеживать его перемещение.

При комплектации дополнительным устройством – транспондерным иммобилайзером SOBR-Stigma Mini/iMob – существенно возрастают противоугонные функции системы и становится возможным включение/выключение режима охраны по наличию метки у владельца.

#### **Функции**

- Связь с автомобилем по телефону на неограниченном расстоянии
- Звонок и голосовое сообщение на телефон владельца в случае покушения на автомобиль
- SMS-сообщение на телефон владельца и звонок на дополнительные номера телефонов из памяти, если телефон владельца не отвечает или недоступен
- Блокировка двигателя автомобиля по телефону
- Возможность подключения резервного источника питания
- Оповещение об отключении аккумулятора автомобиля (при подключенном резервном источнике питания)
- Управление устройством автоматического запуска двигателя по телефону (при наличии)
- SMS-таймер прогрева двигателя
- Оповещение о температуре внутри салона
- Управление предпусковым подогревателем по телефону (при наличии)
- Оповещение о разряде аккумулятора автомобиля
- Микрофон для прослушивания салона
- PIN-код для защиты системы от несанкционированного доступа с других телефонов
- Служебный пароль для защиты настроек системы
- Контроль лицевого счета системы по запросу и автоматический
- Поддержка услуги SOBR-Assistance
- Настройка функций системы с помощью SMS
- Русскоязычное управление с голосовыми подсказками

Функции системы SOBR-GSM 2010 при наличии дополнительного устройства SOBR-GPS:

- Получение GPS-координат автомобиля
- SMS-отчет о перемещении автомобиля

Функции системы SOBR-GSM 2010 при наличии дополнительного устройства SOBR-Stigma Mini/iMob:

- Блокировка двигателя при отсутствии у водителя транспондера-метки
- Автоматическое включение и выключение режима охраны по наличию транспондераметки
- Диалоговый динамический метод опознавания транспондера-метки

Система SOBR-GSM 2010 взаимодействует с владельцем автомобиля посредством сотовой связи. Благодаря возможностям сотовой связи владелец всегда в курсе событий, происходящих с автомобилем, и может управлять системой независимо от расстояний и преград.

Система надежно защитит Ваш автомобиль и станет Вашим верным помощником!

Пожалуйста, ознакомьтесь с данным руководством. SOBR-GSM 2010 – сложное электронное устройство, и его небрежная настройка не позволит Вам полностью воспользоваться всеми его возможностями!

# **Режим охраны**

В случае срабатывания автомобильной сигнализации система звонит на телефон владельца и сообщает: «Сработала автомобильная сигнализация».

Если телефон владельца не отвечает на вызов системы в течение 30 секунд или недоступен, система отправит ему SMS с причиной срабатывания и позвонит на номер второго телефона из памяти. Если и он не отвечает или недоступен, система позвонит на номер третьего телефона из памяти. В ответ на вызов с телефона можно ввести команду, например, включить микрофон или заблокировать двигатель.

В режиме охраны система не мешает запуску двигателя автомобиля, но в любое время и независимо от режима охраны двигатель можно заблокировать с помощью телефона.

# **Как включить режим охраны**

**Сигнализацией**:

• Система включит охрану автоматически, как только Вы поставите на охрану автомобильную систему сигнализации

**Меткой** (при наличии устройства SOBR-Stigma Mini/iMob):

• Охрана будет включена автоматически через 15 секунд после того, как владелец с меткой удалится от автомобиля

**Звонком** (при ПФ№25=1):

• Позвоните системе и после ответа наберите на клавиатуре: 1\*

**Сообщением** (при ПФ№25=1):

• Отправьте системе SMS с цифрой 1

Внимание! Система SOBR-GSM 2010 не запирает двери автомобиля и не включает автомобильную сигнализацию!

# **Как выключить режим охраны**

**Сигнализацией:**

• Система отключит охрану автоматически, как только Вы выключите автомобильную систему сигнализации

**Меткой** (при наличии устройства SOBR-Stigma Mini/iMob):

• Охрана будет выключена автоматически при возвращении владельца с меткой

**Звонком** (при ПФ№25=1):

• Позвоните системе и после ответа наберите на клавиатуре: 0\*

**Сообщением** (при ПФ№25=1):

• Отправьте системе SMS с цифрой 0

Внимание! Система SOBR-GSM 2010 не отпирает двери автомобиля и не включает автомобильную сигнализацию!

#### **Блокировка двигателя**

Блокировка системы SOBR-GSM 2010 включается только по телефону. В режиме охраны она не блокирует двигатель, что повышает её скрытность.

Иммобилайзер SOBR-Stigma Mini/iMob (опция) является еще одной блокировкой и в режиме охраны тоже не мешает завести двигатель. Но если автомобиль тронется с места, двигатель будет немедленно остановлен.

Иммобилайзер оснащен беспроводным реле блокировки двигателя с датчиком движения.

Преимущества беспроводного реле SOBR с датчиком движения:

- Реле не блокирует двигатель, когда автомобиль неподвижен. Таким образом, трудно догадаться о его наличии
- Реле сложно найти в автомобиле, так как оно малогабаритное и к нему не ведут провода системы
- Реле не мешает работе устройства автоматического запуска двигателя, если им оснащен автомобиль
- Реле управляется динамическим кодом, поэтому бесполезны попытки его электронного взлома

#### **Как заблокировать двигатель**

#### **Звонком:**

• Позвоните системе и после ответа наберите на клавиатуре: 666\*

#### **Сообщением:**

• Отправьте системе SMS с цифрами 666

При звонке не с основного или второго номера телефона требуется PIN-код.

При наличии устройства SOBR-GPS в ответ на команду блокировки двигателя система вышлет SMS с GPS-координатами автомобиля на телефон, с которого поступила команда блокировки. Если номер телефона, с которого поступила команда, не удалось определить, координаты будут отправлены на номер третьего телефона из памяти системы.

Двигатель останется заблокированным до тех пор, пока по телефону не будет подана команда «Разблокировать двигатель».

# **Как отключить блокировку двигателя**

#### **Звонком:**

• Позвоните системе и после ответа наберите на клавиатуре: 999\*

# **Сообщением:**

• Отправьте системе SMS с цифрами 999

При звонке не с основного или второго номера телефона требуется PIN-код.

Команда 999 – заводская установка, которую рекомендуется изменить. Для этого выполните действия, описанные в разделе «Как изменить команду «Разблокировать двигатель» данного Руководства.

Блокировку, включенную по телефону, можно отключить только по телефону. Блокировку, включенную по телефону, невозможно отключить брелоками автомобильной сигнализации и транспондерными метками устройства SOBR-Stigma Mini/iMob.

# **Блокировка двигателя автомобиля при отсутствии метки у водителя** (Только при наличии устройства SOBR-Stigma Mini/iMob)

От водителя не требуется никаких дополнительных действий. При включении зажигания метка опознается автоматически и после подтверждающего зуммерного сигнала можно начинать движение.

Если метка отсутствует, через некоторое время после включения зажигания прозвучат зуммерные сигналы предупреждения.

При попытке автомобиля тронуться с места двигатель будет остановлен.

Иммобилайзер блокирует двигатель независимо от того, имеется GSM-связь или нет.

# **Как включить устройство автоматического запуска двигателя или предпусковой подогреватель**

(Если автомобиль оснащён устройством автоматического запуска двигателя или предпусковым подогревателем)

#### **Звонком:**

• Позвоните системе и после ответа наберите на клавиатуре: 123\*

#### **Сообщением:**

• Отправьте системе SMS с цифрами 123

При звонке не с основного или второго номера телефона требуется PIN-код.

Система позволяет управлять только одним устройством на выбор владельца.

Садясь за руль автомобиля с работающим устройством автоматического запуска:

- Вставьте ключ в замок зажигания и поверните его в положение «зажигание» (будьте аккуратны, не включите стартер!)
- Нажмите педаль тормоза устройство автоматического запуска прекратит свою работу, но двигатель не остановится
- Иммобилайзер (при наличии устройства SOBR-Mini/iMob) опросит метку и подаст звуковой сигнал
- Можно начинать движение

# **Как выключить устройство автоматического запуска двигателя или предпусковой подогреватель**

Длительность работы устройства автоматического запуска или предпускового подогревателя задана в его настройках. Для досрочного выключения выполните те же действия, что для включения.

# **Как настроить периодический «SMS-таймер» автоматического запуска двигателя**

Если автомобиль оснащён устройством автоматического запуска двигателя, интервал между запусками можно установить от 1 до 6 часов с шагом 1 час.

#### **Сообщением:**

• Отправьте системе SMS с цифрами 123 Х (123, пробел, Х – интервал от 1 до 6, или 0 – отключить)

SMS-таймер можно включить только с основного или «второго» телефона.

При поступлении команды отсчёт времени до первого запуска ведется от последнего выключения зажигания.

Действие SMS-таймера ограничено одними сутками или включением зажигания. Если требуется продолжить прогрев, отправьте новое сообщение по окончании суток.

Если требуется изменить интервал во время прогрева, отправьте новое сообщение с нужным интервалом. После отправки сообщения прогрев продлится еще сутки.

# **Как получить информацию о состоянии системы и автомобиля**

# **Звонком:**

- С основного или «второго» телефона просто позвоните системе
- С любого другого телефона позвоните системе и после ответа наберите на клавиатуре: PIN-код и 09\*

Прослушайте голосовое сообщение.

В любой момент во время сообщения можно ввести команду. Сообщение будет прекращено и команда будет выполнена.

#### **Сообщением:**

- С основного или «второго» телефона отправьте системе SMS с цифрами 09
- С любого другого телефона отправьте системе SMS с цифрами ХХХХ09  $(XXXX - PIN - k$ од)

Система вышлет на номер телефона, с которого был запрос, SMS с активной ссылкой на сайт *m.sobr.ru*, оптимизированный для просмотра с мобильных устройств.

Откройте ссылку (Ваш телефон должен быть подключен к интернету).

Сообщение содержит следующую информацию:

- Температура в салоне
- Напряжение в бортовой сети автомобиля
- Уровень принимаемого сигнала GSM
- Включено или выключено зажигание
- Включено или выключено исполнительное устройство (дистанционный запуск двигателя по команде системы или предпусковой подогреватель)

# **Как узнать баланс лицевого счета системы**

#### **Звонком:**

- Позвоните системе с основного номера и после ответа наберите на клавиатуре: 100\* Система вышлет SMS с балансом
- 

#### **Сообщением:**

- Отправьте системе с основного номера SMS с цифрами 100
- Система вышлет SMS с балансом

#### **Автоматически:**

• Система периодически запрашивает баланс у оператора связи. Если баланс ниже установленного порога, система вышлет на основной номер телефона SMS с балансом

Изменить или отключить контроль баланса можно с помощью программируемых функций № 58 и №59.

# **Оповещение о разряде аккумулятора автомобиля**

Если напряжение опустится ниже 11,5 вольт на время более 3-х минут:

• Система позвонит владельцу и сообщит действующее напряжение в бортовой сети

Отключить или изменить оповещение о разряде аккумулятора можно с помощью программируемой функции №34.

## **Оповещение об отключении аккумулятора автомобиля**

(Только при наличии исправного резервного источника питания)

Система вышлет SMS с текстом «Отключено питание».

При наличии устройства SOBR-GPS система дополнительно вышлет на телефон владельца сообщение с координатами местонахождения автомобиля.

Оповещение об отключении аккумулятора невозможно отключить или изменить.

# **Как включить микрофон в салоне автомобиля**

#### **Звонком:**

• Позвоните системе и после ответа наберите на клавиатуре: 007\*

# **Во время прослушивания можно выполнить любую команду:**

• Наберите на клавиатуре #№команды\*

При звонке не с основного или второго номера телефона требуется PIN-код.

Помехи на микрофон от GSM-антенны возможны в условиях плохой связи или полной тишины и неисправностью не являются.

# **Как определить местоположение автомобиля**

(Только при наличии устройства SOBR-GPS)

- **Звонком:**<br>• Позвоните системе и после ответа наберите на клавиатуре: 500\*
- Система вышлет SMS с координатами на телефон, с которого был запрос

#### **Сообщением:**

- Отправьте системе SMS с цифрами 500
- Система вышлет SMS с координатами на телефон, с которого был запрос

При звонке не с основного или второго номера телефона требуется PIN-код.

*Если система не смогла определить номер телефона, с которого поступил запрос, координаты будут отправлены на третий номер телефона из памяти.*

В сообщении системы содержатся GPS-координаты в формате «Градусы, минуты, секунды, доли секунд» и активная ссылка на сайт *m.sobr.ru*, оптимизированный для просмотра с мобильных устройств.

Если вместо команды «500» подать команду «300», система вышлет SMS с активными ссылками на инернет-карты «Google» и «Yandex».

#### **Просмотреть местоположение на компьютере:**

- Для отображения местоположения в программе «2ГИС» или «Google Earth», установите на Ваш компьютер «Программу для поиска места по координатам GPS». Скачать программу Вы можете на сайте *www.sobr.ru* в разделе «Инструкции и сертификаты»
- Введите в окно программы координаты из SMS

Программы «2ГИС» и/или «Google Earth» должны быть заранее установлены на Вашем компьютере.

#### **Просмотреть местоположение на экране телефона (смартфона):**

• Откройте активную ссылку, содержащуюся в SMS

Ваш телефон должен быть подключен к интернету!

#### **Просмотреть местоположение на навигаторе:**

• Обратите внимание, какой формат отображения координат установлен в Вашем навигаторе.

*Наиболее распространены 3 формата отображения координат:*

*• Градусы/минуты/секунды/доли секунд - DD<sup>0</sup> MM'SS.S'', как в SMS по команде «500»*

*Например: N55<sup>0</sup> 01'56,40'', E82<sup>0</sup> 53'39,11''. Так принято в картографии*

*• Градусы/доли градусов - D.DDDDDD<sup>0</sup> , как цифры внутри активной ссылки в SMS по команде «500» или «300»*

*Например: N55,03236<sup>0</sup> , E82,89442<sup>0</sup> . Так принято в интернет-ссылках*

- *• Градусы/минуты/доли минут DD<sup>0</sup> MM.MMM' Например: N55<sup>0</sup> 01,941', E82<sup>0</sup> 53,665'. В SMS по команде «500» такого формата нет. Так наиболее часто принято в навигаторах*
- В настройках Вашего навигатора выберите нужный формат (уточните в инструкции к навигатору) и введите координаты из SMS

Если во время запроса сигналы спутников недоступны, система отправит последние определенные координаты из памяти. Как только появится возможность определить координаты, система отправит до-

полнительное сообщение с достоверными координатами.

# **Как отслеживать перемещение автомобиля**

(Только при наличии устройства SOBR-GPS)

Система может регулярно, с заданным интервалом, высылать сообщения с текущими GPS-координатами.

#### **Включить режим SMS-отчета о перемещении**

- С основного или «второго» телефона отправьте системе SMS с цифрами 007 ММ (007, пробел, ММ – интервал между SMS от 1 до 60 минут)
- С любого другого телефона отправьте системе SMS с текстом: :NNNNN\*47#MM\*, где NNNNN – служебный пароль, ММ – интервал между SMS от 1 до 60 минут

# **Отключить режим SMS-отчета о перемещении**

- С основного или «второго» телефона отправьте системе SMS с цифрами 007 0 (007, пробел, 0)
- С любого другого телефона отправьте системе SMS с текстом: :NNNNN\*47#0\*, где NNNNN – служебный пароль

Перед служебным паролем обязателен символ «двоеточие».

Если автомобиль неподвижен более минуты, отправка сообщений приостанавливается.

# **Как получить голосовую подсказку о номерах команд**

#### **Если Вы забыли нужную команду**

• Bо время сеанса связи с системой нажмите клавишу # и система перечислит все команды, кроме «Разблокировать двигатель»

В любой момент во время подсказки можно ввести команду. Подсказка будет прекращена и команда будет выполнена.

#### **SOBR-Assistance**

# Услуга помощи на дороге доступна только для клиентов SOBR-Assistance

Систему можно настроить таким образом, что тревожные сообщения будут дублироваться в Центр Оперативного Реагирования SOBR-Assistance.

Подробнее об услуге SOBR-Assistance Вы можете узнать на сайте *www.sobr-a.ru*

# **Сводная таблица команд**

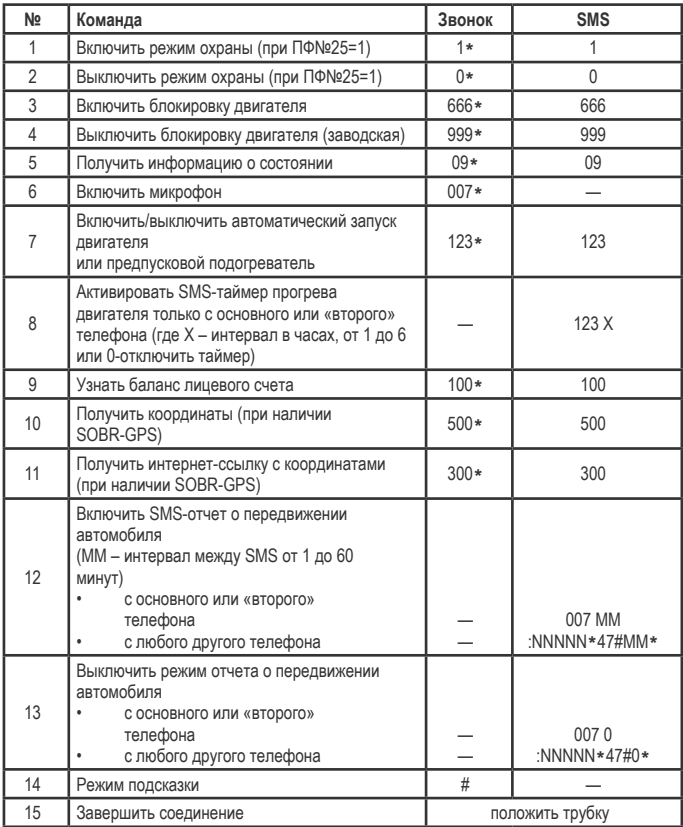

\* После цифр команды нажать клавишу «звездочка». При звонке или в сообщении с неосновного телефона требуется PIN-код системы. NNNNN – служебный пароль. Перед служебным паролем обязателен символ «двоеточие». ХХХХ - PIN-код. В SMS с неосновного телефона перед цифрами команды без пробела наберите PIN-код.

# **Как изменить команду «Разблокировать двигатель»**

#### **Заводская установка команды – 999**

Рекомендуется изменить заводское значение на другое число от 3 до 998, кроме известного системе как команда (0, 1, 09, 007, 100, 123, 300, 500, 666).

#### **Сообщением:**

- Отправьте системе SMS с текстом: :NNNNN \* 33#ВВВ \*, где NNNNN – служебный пароль, ВВВ – новая команда<br>Например:  $12345*33#127*$
- Система в подтверждение вышлет на основной номер телефона SMS с новой командой

Перед служебным паролем обязателен символ «двоеточие».

Если запрограммировать имеющуюся команду, она не будет принята. Система вышлет SMS со старым номером команды.

# **Как изменить номер основного телефона**

#### **Основной номер телефона системы – это номер мобильного телефона владельца.**

На этот номер в первую очередь поступают все тревожные и сервисные сообщения. Если позвонить системе или отправить SMS с этого номера, не требуется вводить PIN-код. В случае смены номера телефона или владельца, номер необходимо изменить.

#### **Сообщением:**

- Отправьте системе SMS с текстом:
	- :NNNNN\*35#7XXXXXXXXXX\*, где NNNNN служебный пароль, 7 код автоматической международной связи России, ХХХХХХХХХХ – номер телефона

Например: :12345\*35#79039003322\*

• Система в подтверждение вышлет SMS на новый основной номер телефона

Перед служебным паролем обязателен символ «двоеточие». Номер должен быть в федеральном формате 7ХХХХХХХХХХ, как он определяется на экране другого телефона, отбросив знак «+». Нельзя указывать цифру «8» перед номером. Если устройство будет эксплуатироваться не в России, вместо цифры «7» укажите код Вашей страны, например, для Украины – 38, Латвии – 371.

# **Как изменить номер второго телефона**

**Второй номер телефона - это дополнительный номер, на который система звонит, если основной номер не ответил в течение 30 секунд или недоступен.**

Это может быть второй мобильный телефон владельца, домашний, телефон близкого человека.

При звонке системе с этого номера, как и с основного, PIN-код вводить не требуется.

#### **Сообщением:**

- Отправьте системе SMS с текстом:
	- :NNNNN\*36#7XXXXXXXXXX\*, где NNNNN служебный пароль, 7 код автоматической международной связи России, XXXXXXXXX – номер телефона<br>Например: :12345\*35#79039004455\*
- Система в подтверждение вышлет на основной номер телефона SMS с новым номером второго телефона

Если второго телефона нет, рекомендуется повторно занести номер первого телефона.

Перед служебным паролем обязателен символ «двоеточие». Номер должен быть в федеральном формате 7ХХХХХХХХХХ, как он определяется на экране другого телефона, отбросив знак «+». Нельзя указывать цифру «8» перед номером. Если устройство будет эксплуатироваться не в России, вместо цифры «7» укажите код Вашей страны, например, для Украины – 38, Латвии – 371.

# **Как изменить номер третьего телефона**

**Третий номер телефона – это еще один дополнительный номер, на который система звонит, если не дозвонилась ни на основной, ни на второй номер.** При звонке системе с этого номера требуется вводить PIN-код.

#### **Сообщением:**

- Отправьте системе SMS с текстом:
	- :NNNNN\*37#7XXXXXXXXXX\*, где NNNNN служебный пароль,  $7 \kappa$ од автоматической международной связи России, ХХХХХХХХХХ – номер телефона Например: :12345\*35#73839876543\*
- Система в подтверждение вышлет на основной номер телефона SMS с новым номером третьего телефона

Если третьего телефона нет, рекомендуется повторно занести номер первого телефона.

Перед служебным паролем обязателен символ «двоеточие». Номер должен быть в федеральном формате 7ХХХХХХХХХХ, как он определяется на экране другого телефона, отбросив знак «+». Нельзя указывать цифру «8» перед номером. Если устройство будет эксплуатироваться не в России, вместо цифры «7» укажите код Вашей страны, например, для Украины – 38, Латвии – 371.

# **Оповещение о несанкционированной смене номера телефона**

**После изменения номера основного телефона в служебной записи на SIM-карте системы, система отправит SMS с текстом «Ваш номер больше не является основным» на бывший основной номер.** 

#### **Чтобы восстановить свой номер обратно:**

- Отправьте на номер, с которого поступило сообщение, SMS с текстом: :NNNNN\*35#7XXXXXXXXXX\*, где NNNNN - служебный пароль, 7 - код автоматической международной связи России, ХХХХХХХХХХ – номер телефона Например: :12345\*35#79039003322\*
- Система в подтверждение вышлет на Ваш телефон SMS с номером Вашего телефона

Если Вам неожиданно поступило такое сообщение, необходимо принять меры. Смена номера на SIM-карте это, возможно, подготовка автомобиля к угону. Часто такие угоны совершаются в течение короткого времени после того, как автомобиль вернули владельцу (например, после ремонта).

Перед служебным паролем обязателен символ «двоеточие». Номер должен быть в федеральном формате 7ХХХХХХХХХХ, как он определяется на экране другого телефона, отбросив знак «+». Нельзя указывать цифру «8» перед номером. Если устройство будет эксплуатироваться не в России, вместо цифры «7» укажите код Вашей страны, например, для Украины – 38, Латвии – 371.

# **Как изменить PIN-код**

Управлять системой можно с любого телефона. Но если звонить или отправлять SMS не с основного или второго телефона, требуется ввести PIN-код.

Заводское значение – 1234. Рекомендуется изменить PIN-код на любое 4-значное число.

#### **Сообщением:**

- Отправьте системе SMS с текстом:
	- :NNNNN\*39#XXXX\*, где NNNNN служебный пароль, XXXX новый PIN-код<br>Например: :12345\*39#4321\*
- Система в подтверждение вышлет на основной номер телефона SMS с новым PIN-кодом

Перед служебным паролем обязателен символ «двоеточие».

Если пять раз позвонить системе и ввести неверный PIN-код, система заблокирует ввод PIN-кода, позвонит владельцу и сообщит «Подбор PIN-кода». Блокировка ввода будет отменена после звонка с основного номера телефона.

# **Как изменить служебный пароль**

Пароль защищает от изменений все программируемые функции системы.

**Заводское значение – 12345.** Рекомендуется изменить служебный пароль на любое 5-значное число.

#### **Сообщением:**

- Отправьте системе SMS с текстом:
	- :NNNNN\*01#ИИИИИ\*, где NNNNN служебный пароль, ИИИИИ новый служебный пароль
- Система вышлет два одинаковых SMS с новым служебным паролем на основной телефон
- ВАЖНО! Подтвердите изменение пароля, отправив системе в течение 10 минут любую команду с новым служебным паролем. Например, запросите информацию о настройках :ИИИИИ \*40\*. Если в течение 10 минут команду не отправить – система вернёт старый служебный пароль и вышлет сообщение с ним.

Перед служебным паролем обязателен символ «двоеточие».

#### **Программируемые функции**

**ВАЖНО! SOBR-GSM 2010 – сложное электронное устройство. Неквалифицированное вмешательство и изменение значений программируемых функций может снизить потребительские качества системы вплоть до отказа.**

**Чтобы изменить какую-либо функцию, отправьте системе SMS с нужным значением функции**

- В начале сообщения обязательны символ «двоеточие» и служебный пароль NNNNN
- Между цифрами и символами не должно быть пробелов

Одним сообщением можно изменить не только одну, но и сразу несколько функций (кроме функции №59), тогда сообщение должно иметь следующий вид: :NNNNN\*AA#B\*CC#D\*EE#F\*…

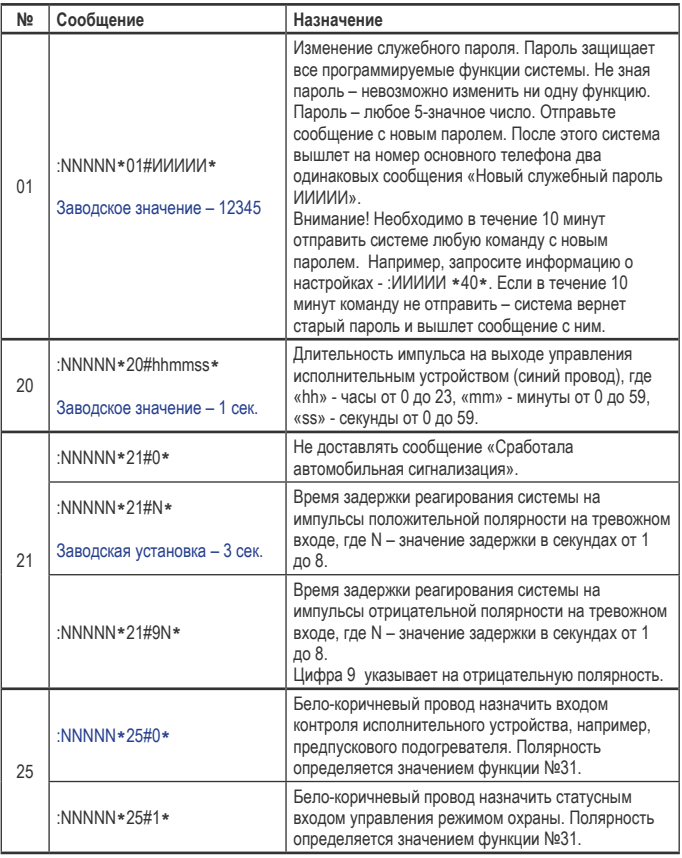

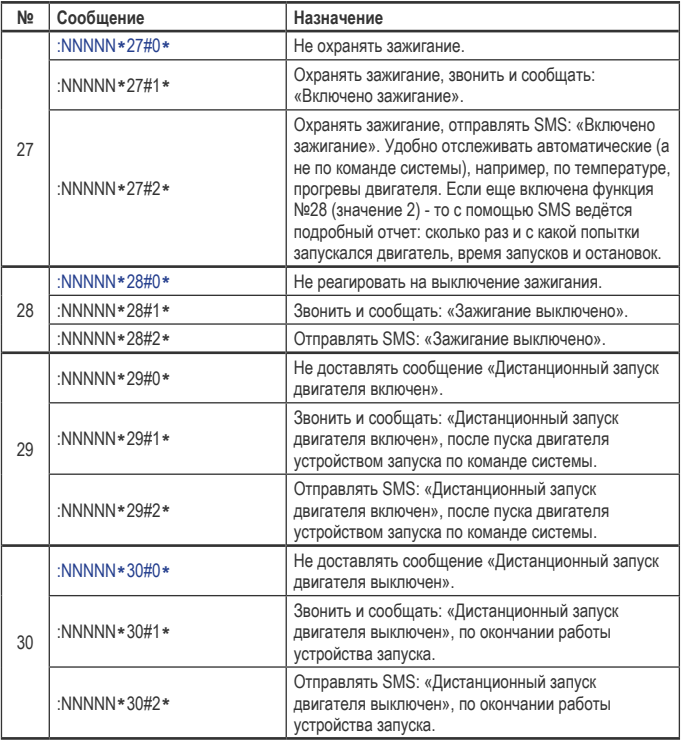

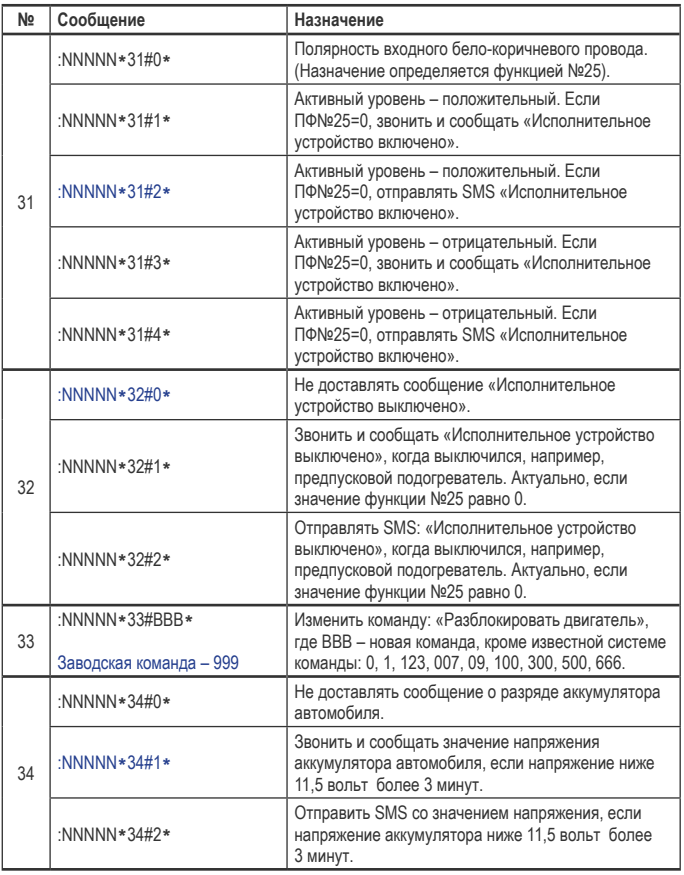

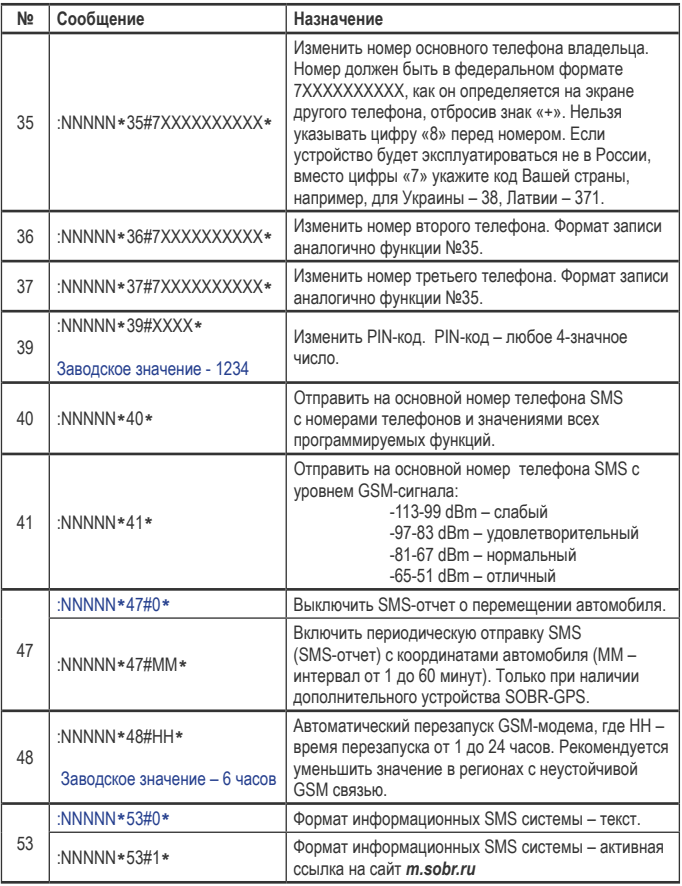

# Руководство пользователя SOBR-GSM 2010 версия 001 25

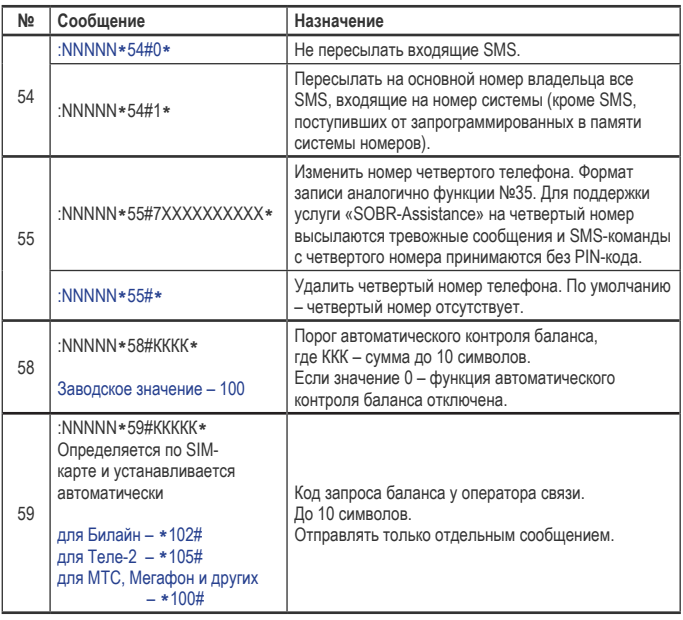

Заводские настройки выделены синим цветом.

Отметьте новые значения функций, если Вы их изменили.

Запишите новые команду «Разблокировать двигатель», PIN-код, служебный пароль, номера телефонов.

Храните настоящее Руководство в надежном месте, но не в автомобиле.

ВНИМАНИЕ! Восстановление утерянного служебного пароля возможно только в заводских условиях и гарантийным случаем не является!

Запомните наизусть номер телефона системы, PIN-код, команду «Разблокировать двигатель»!

# **ДЛЯ ЗАМЕТОК**

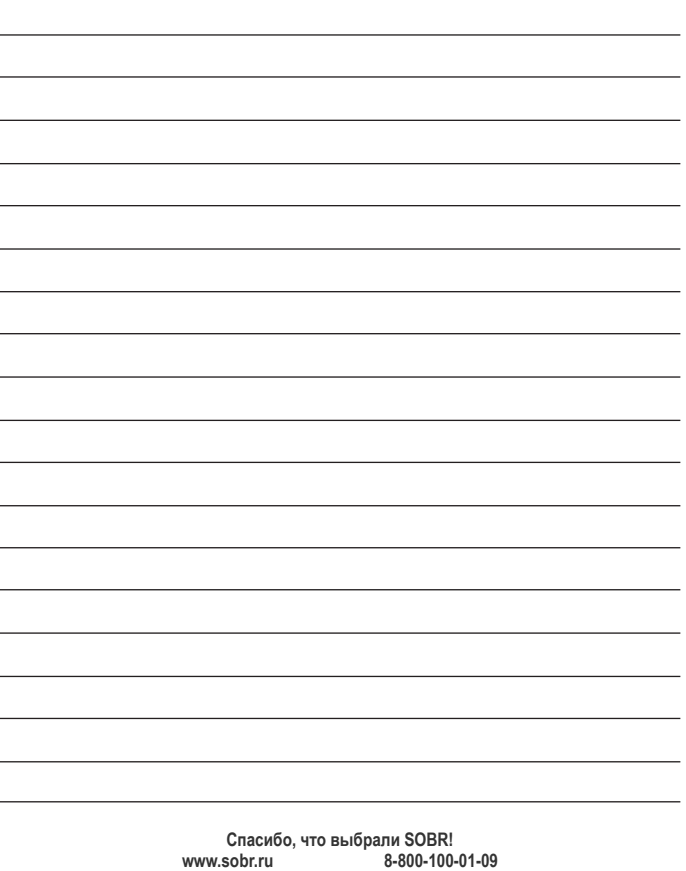

**© 2012 Семченко Н.В.**

WWW.SOBR.RU